## MANUAL PRÁCTICO SIMPLIFICADO EDIFACT y Remisión de declaraciones

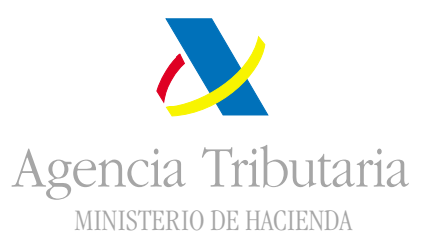

8b: Provincia de destino 12: Puesto o aeropuerto de descarga

9d: Condiciones de entrega 14: País de Origen

# El sistema INTRASTAT El sistema INTRASTAT 212222222

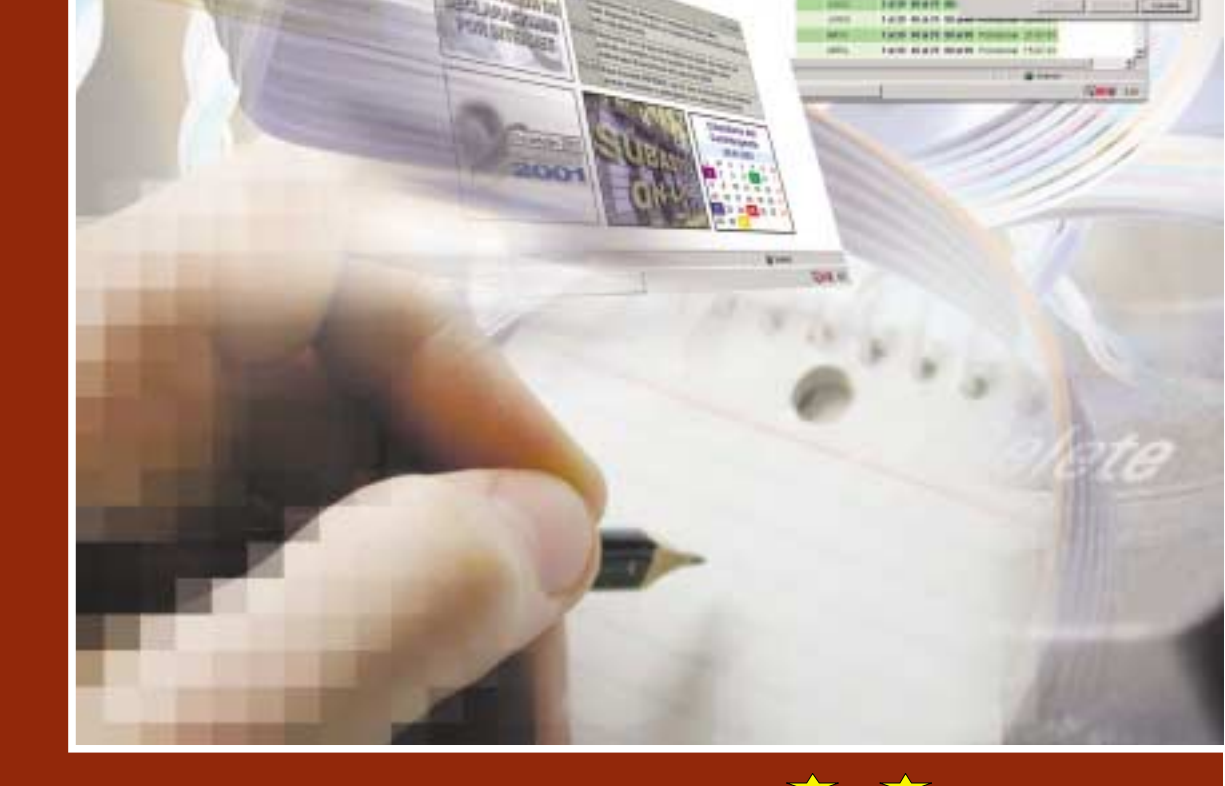

gencia Tributaria

**Family** 

**CONTRACTOR** 

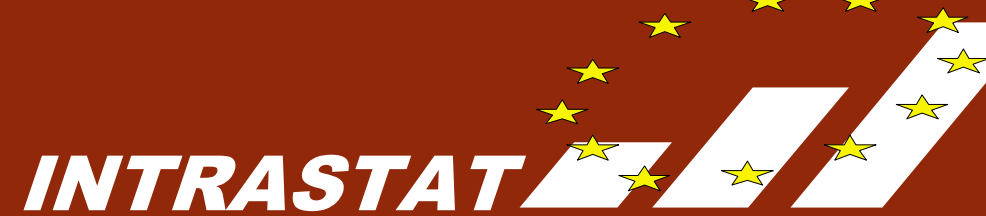

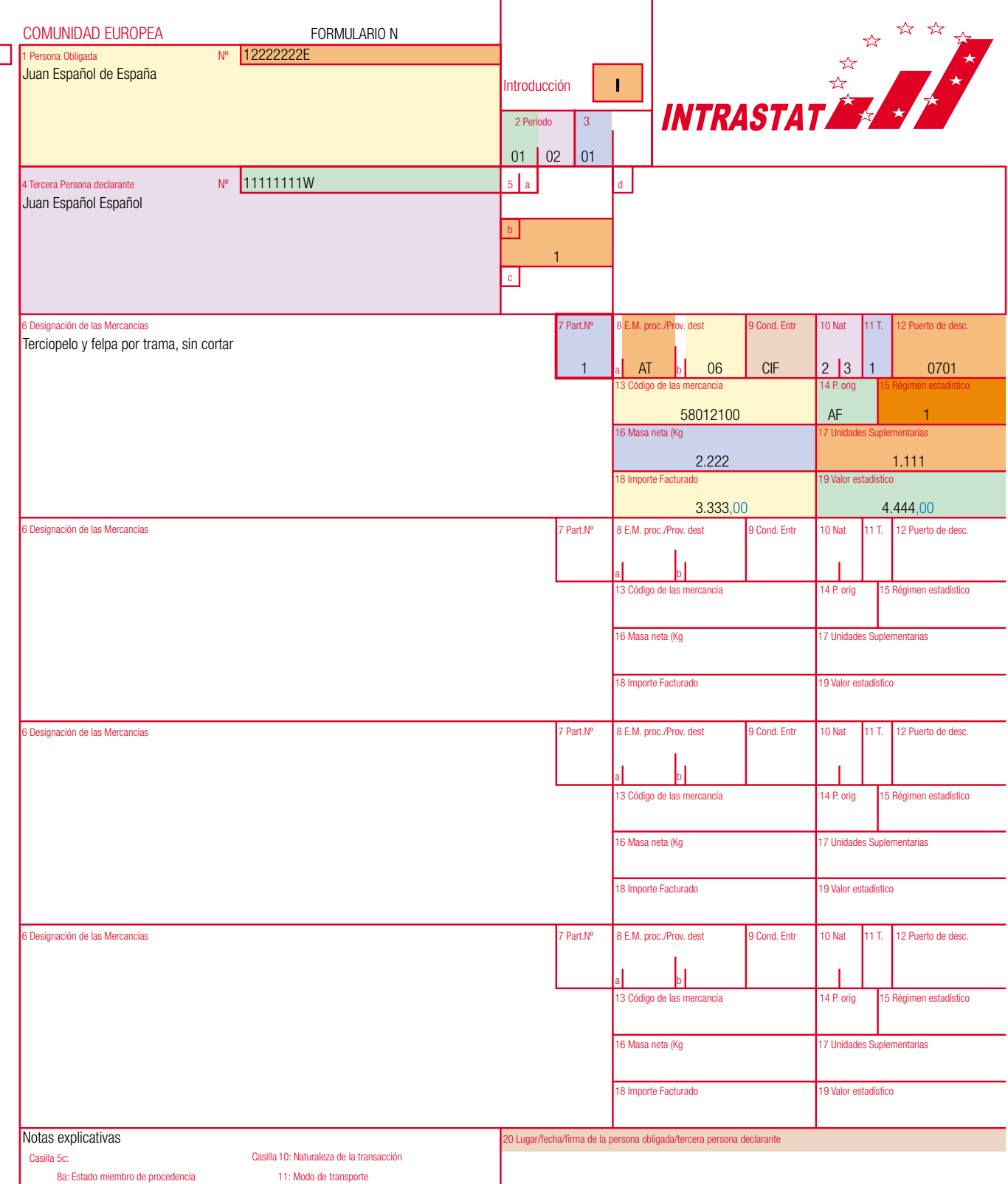

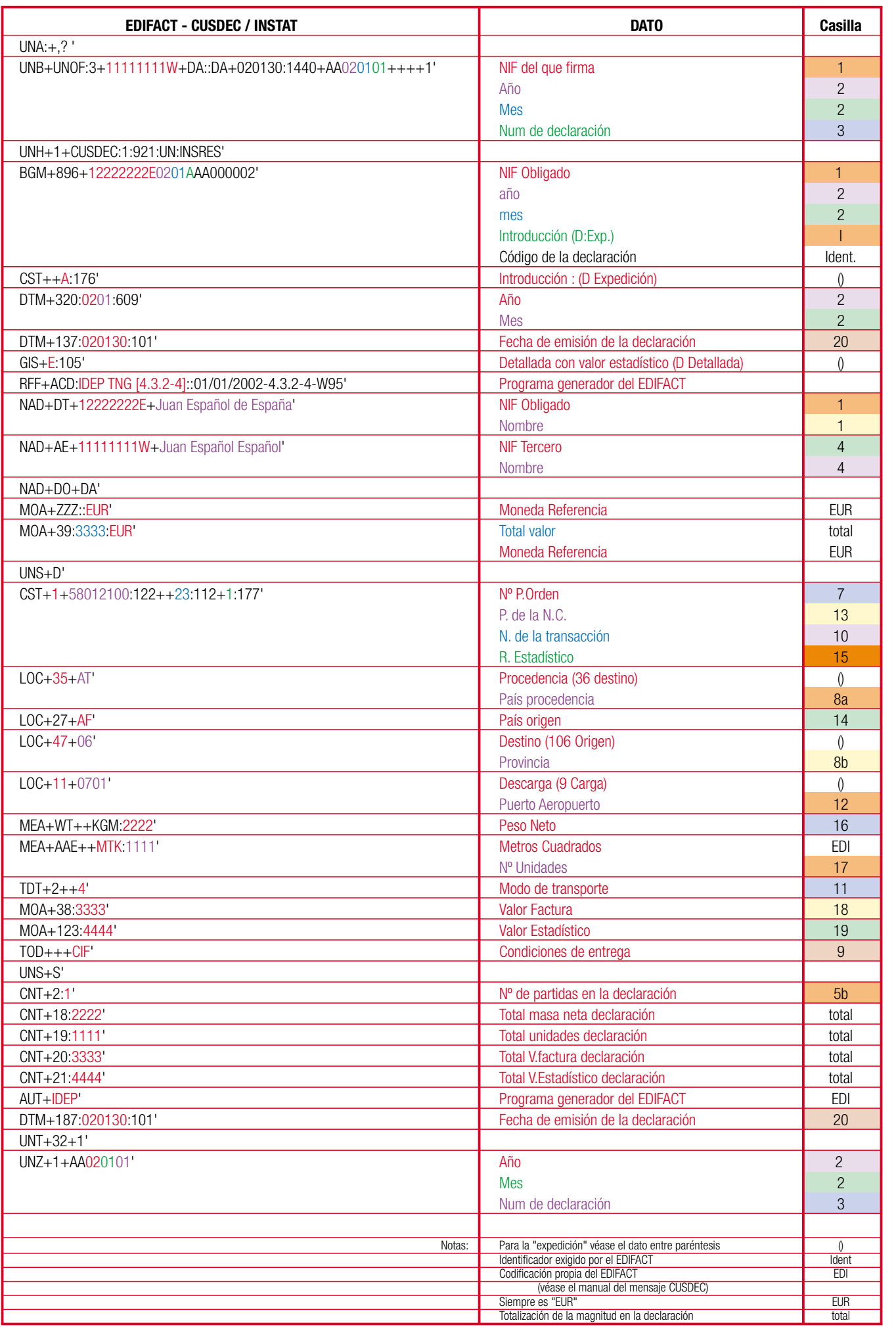

**ARTEGRAF, S.A.** Dep. Legal: M-38.038-2002. NIPO: 107-02-012-3

**Este folleto tiene exclusivamente carácter informativo. Su contenido no podrá ser invocado para sustentar reclamaciones o recursos de ningún tipo.**

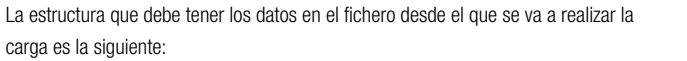

- 1 Se cumplimentará una línea por cada partida de orden.
- 2 -NO deben tener datos correspondientes a la Cabecera (Identificación del obligado o del Tercero declarante, periodo de referencia, ....) ya que estas se obtienen a partir de los datos del certificado de firma electrónica o bien se introducen, a mano, en el momento de la cumplimentación, firma y remisión. SOLO DEBEN CONTENER LOS DATOS CORRESPONDIENTES A LAS PARTIDAS DE ORDEN.
- 3 Los datos se sitúan ordenados por el número de la casilla en el documento:

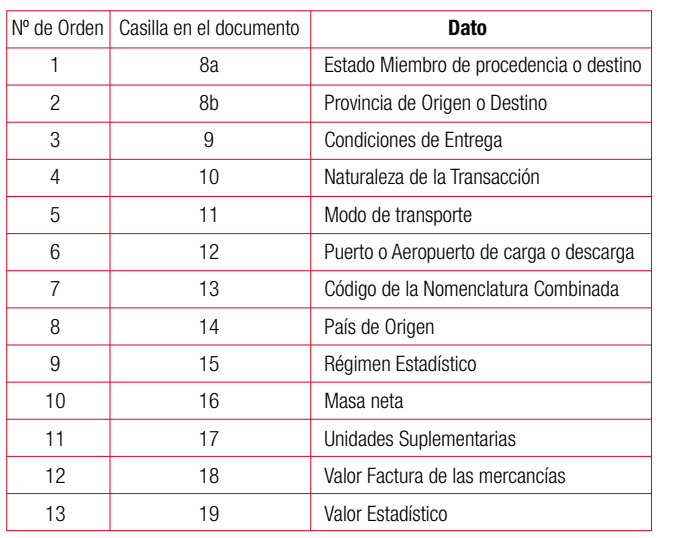

4 - Cada dato se separa del anterior mediante un punto y coma "**;**":

AT;04;CIF;23;4;0701;58012100;AF;1;6045;128805;100701,00;613443,00

5 - El valor estadístico y el valor factura deben figurar en Euros con dos decimales, separando los céntimos con una coma "**,**": 100701,00.

6 - Los datos relativos a masa neta y unidades pueden escribirse sin decimales o con hasta 3 decimales.

7 - Si un dato falta, por no tener que declararse o ser optativo, deberá quedar reducido a punto y coma, punto y coma "**;;**":

Ejemplo: AT;04;CIF;23;3;;58012100;AF;1;6045,00;128805,00;100701,00;613443,00

(En el ejemplo no se declara el puerto de carga. Obsérvese que en vez de ";0701;", se ha escrito únicamente ";;")

8 - Un mismo fichero NO puede contener datos relativos a periodos diferentes (no es posible unir la declaración de un mes con la del siguiente). TAMPOCO puede contener datos de introducción y de expedición conjuntamente.

9 - NO se permite presentar declaraciones rectificativas por este método. Si debe modificarse una declaración es necesario anularla (vea el procedimiento de anulación por Internet) y presentarla como nueva. No obstante, se admite la corrección directa en el formulario si el número de partidas es inferior o igual a 200.

### Formato para la remisión de declaraciones mediante la opción "CUMPLIMENTACIÓN EN LÍNEA DE DECLARACIONES CON IMPORTACIÓN DE FICHERO"

#### **Formato del fichero con los datos**

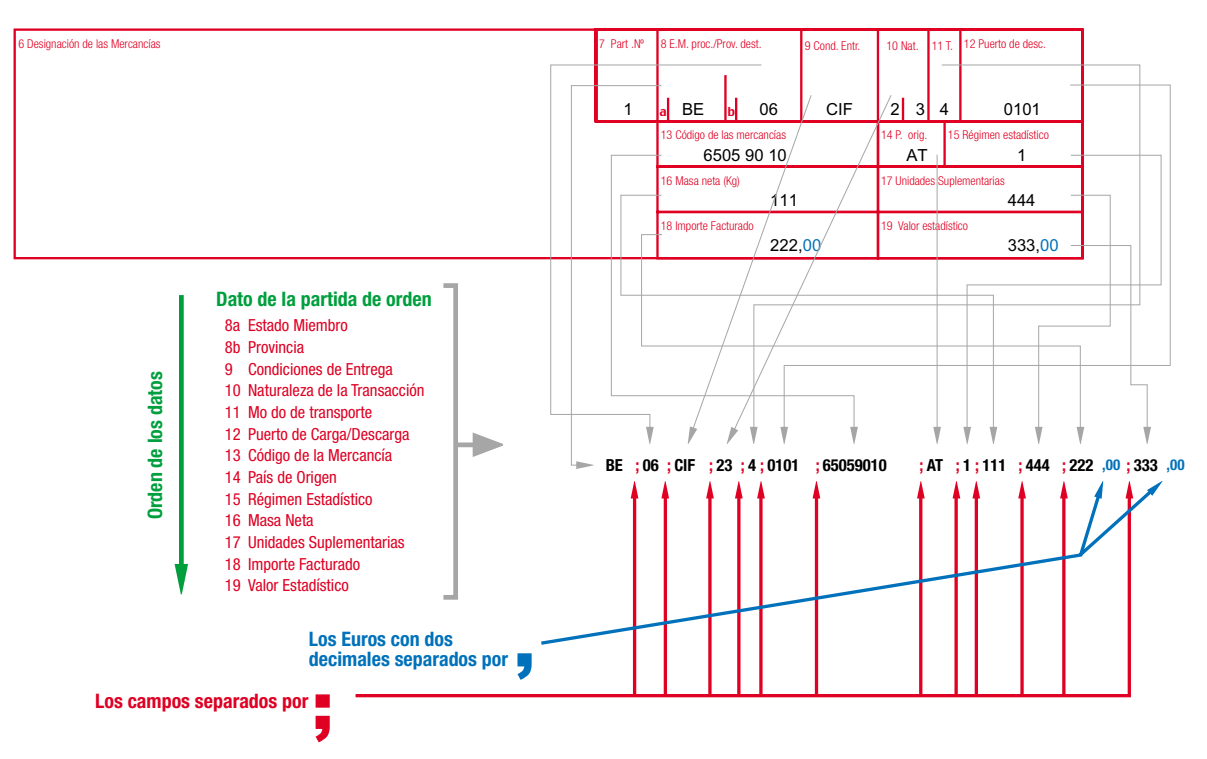

10 - Sí es posible presentar declaraciones complementarias por este método, para incluir datos que no estaban disponibles en el momento de presentar la primera.

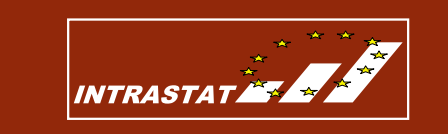

### Formato de datos (EDIFACT - CUSDEC/INSTAT)

### Remisión de la declaración Intrastat por Internet (formato EDIFACT - CUSDEC / INSTAT)

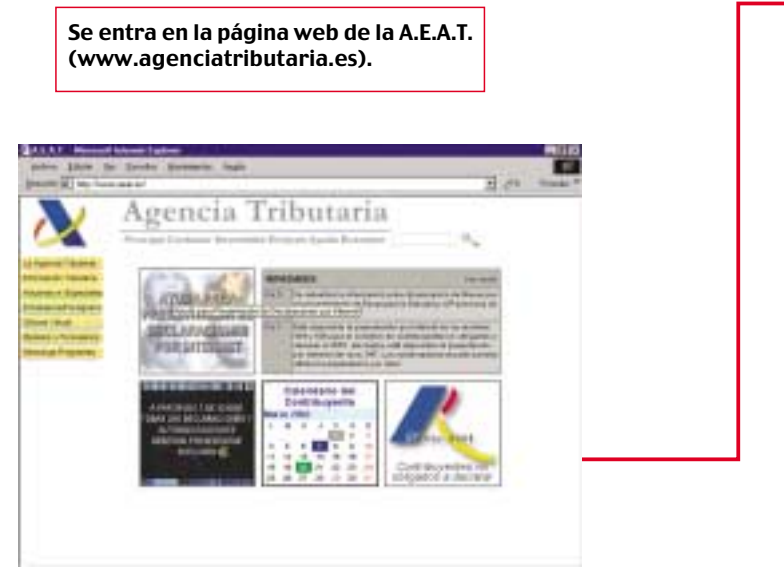

### PREPARACIÓN DE LOS DATOS CON UNA HOJA DE CÁLCULO PARA LA CUMPLIMENTACIÓN EN LÍNEA DE DECLARACIONES CON IMPORTACIÓN DE FICHERO

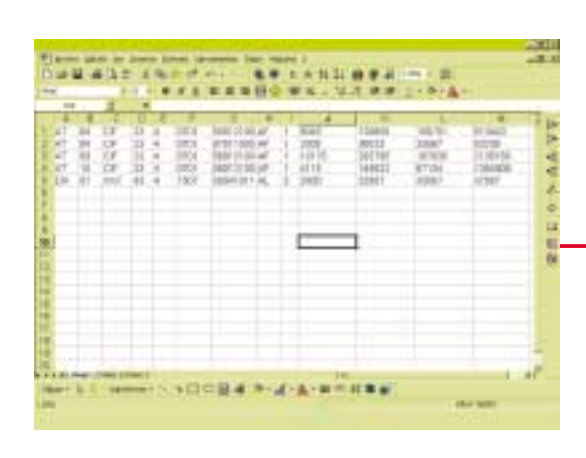

Se puede utilizar cualquier aplicación ofimática con salida de ficheros del tipo \*.csv (p.ej. una hoja de cálculo). En cada columna, se procede a escribir, conforme al formato ya especificado, los datos de cada campo (Estado miembro de procedencia/destino, Provincia de origen/destino, etc.). Los campos vacíos se deben incluir mediante una columna sin contenido (casilla vacía).

Seleccionar los nueve primeros campos (los no referidos a masa neta, unidades suplementarias, importe facturado y valor estadístico) para darles formato texto.

Los campos referidos a masa neta, unidades suplem., importe facturado y valor estadístico deben ir en formato numérico y además, los dos últimos (valores en euros) con dos decimales separados por coma.

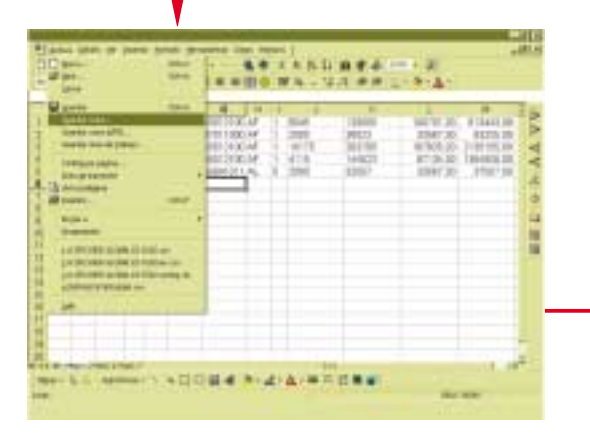

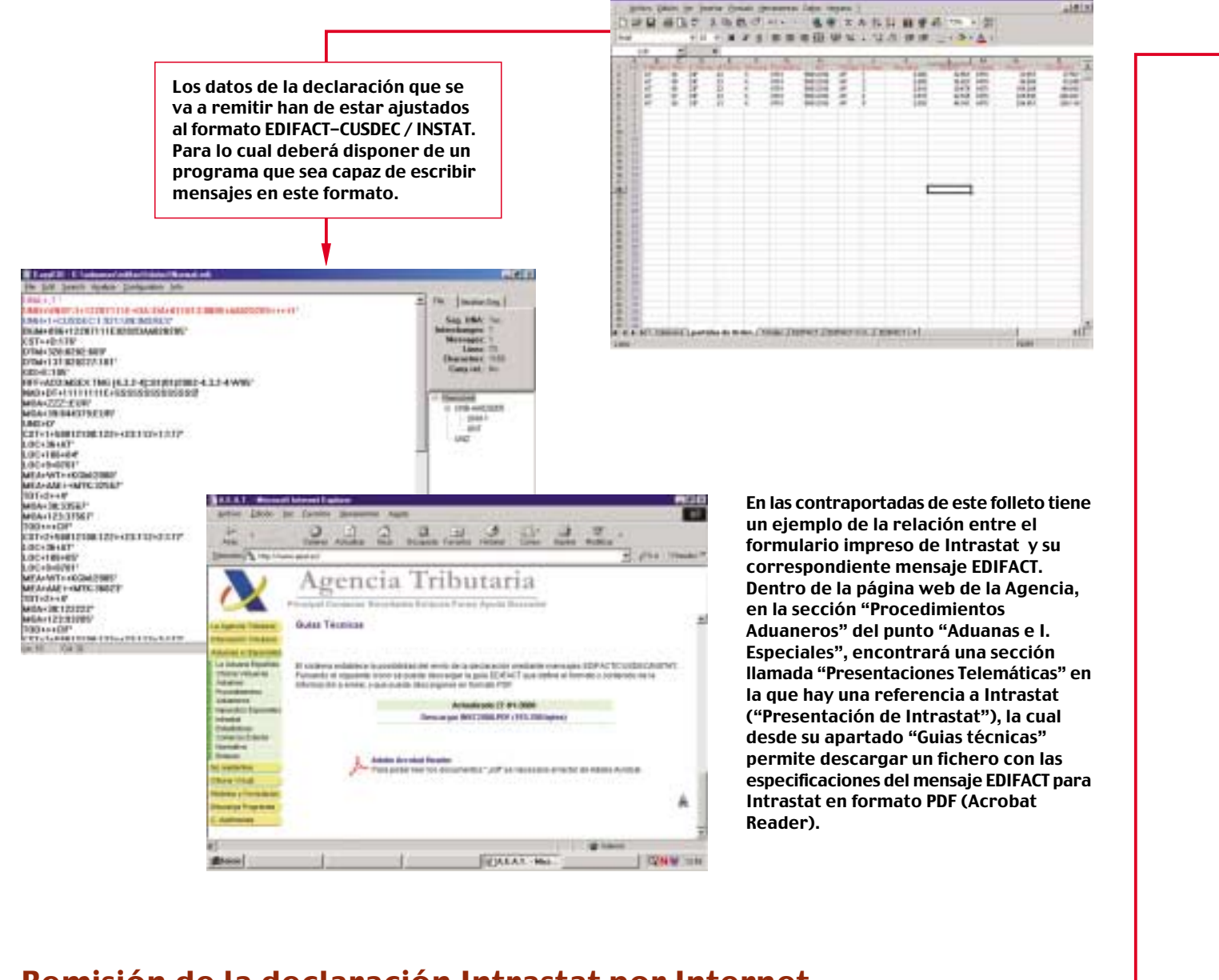

El formato \*.csv solo permite guardar la hoja activa de un libro de trabajo (depende de cada hoja de cálculo en concreto), por lo que nos saldrá un mensaje indicando esta circunstancia. Pulsando aceptar tendremos guardado el fichero.

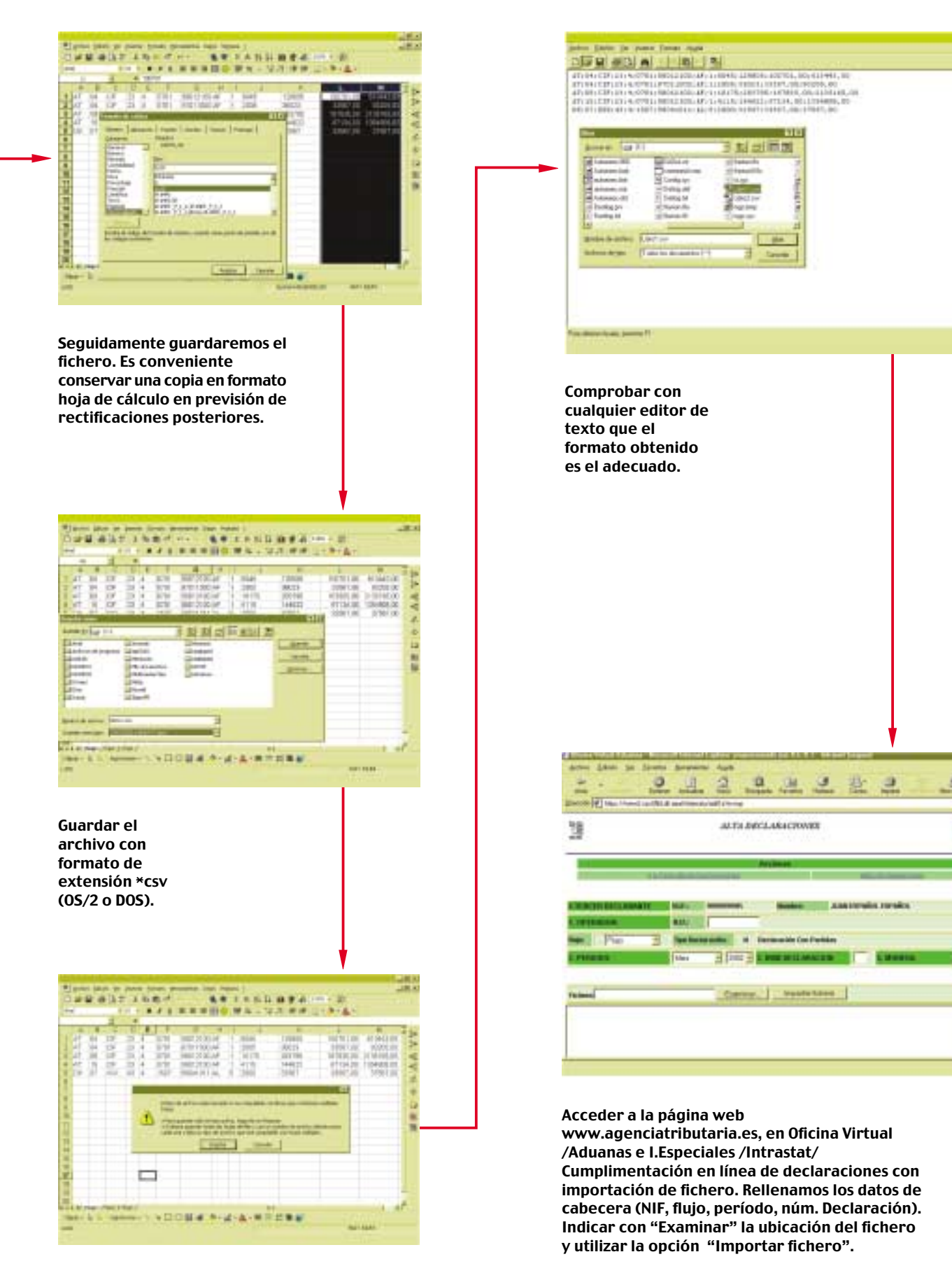

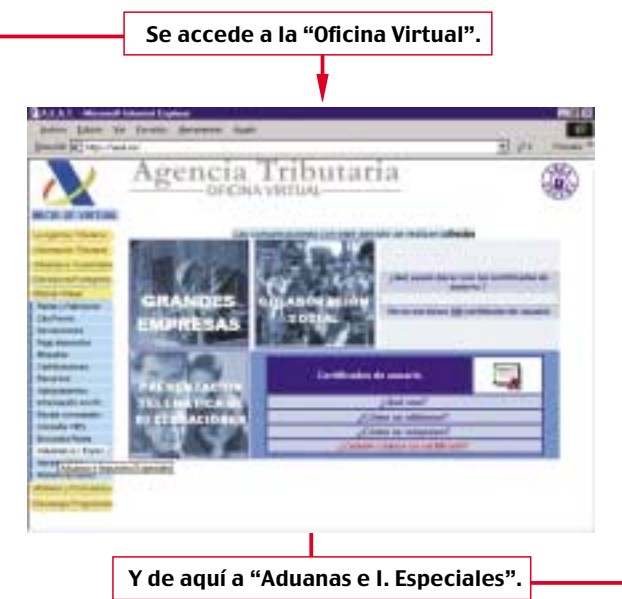

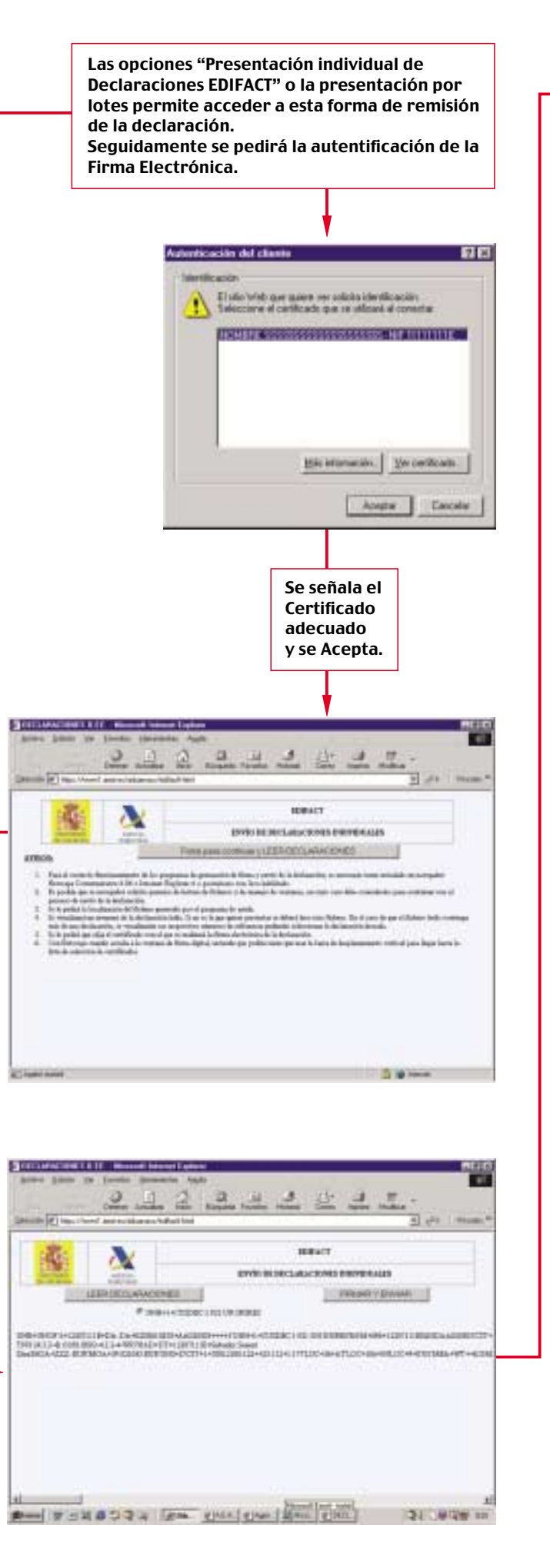

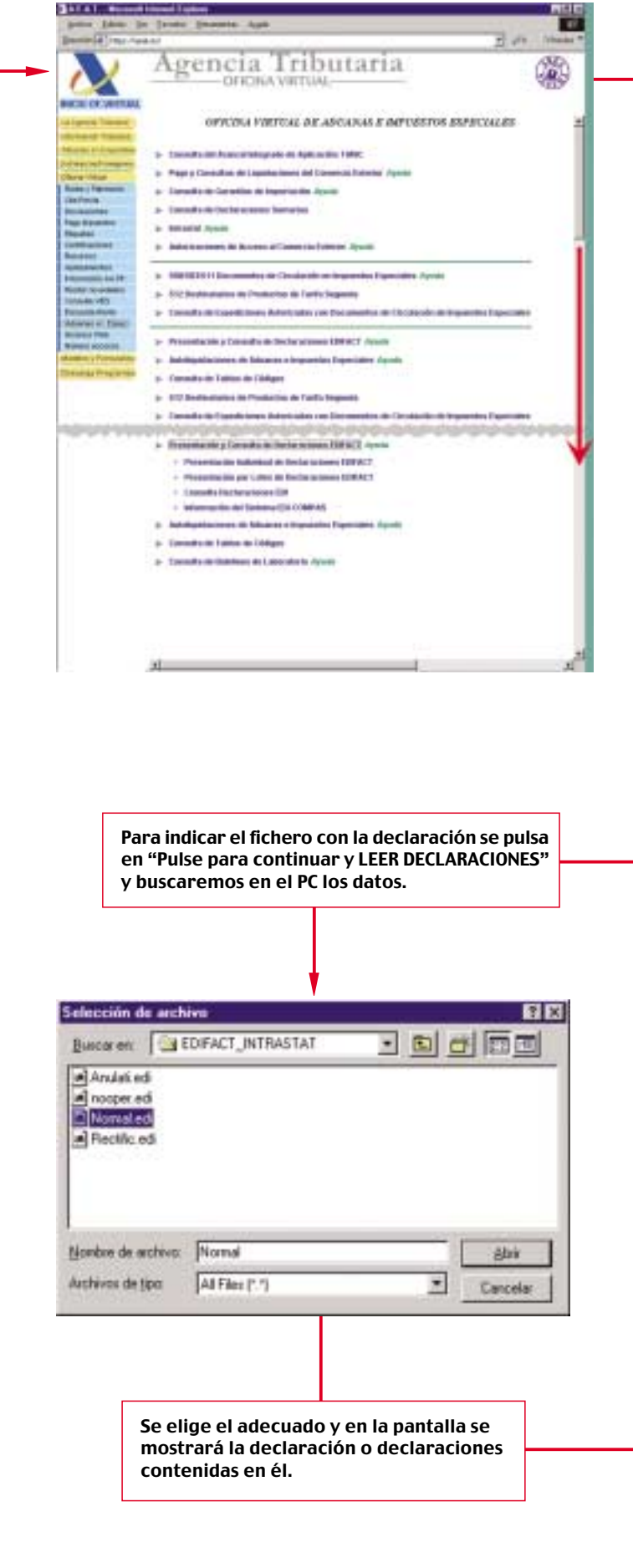

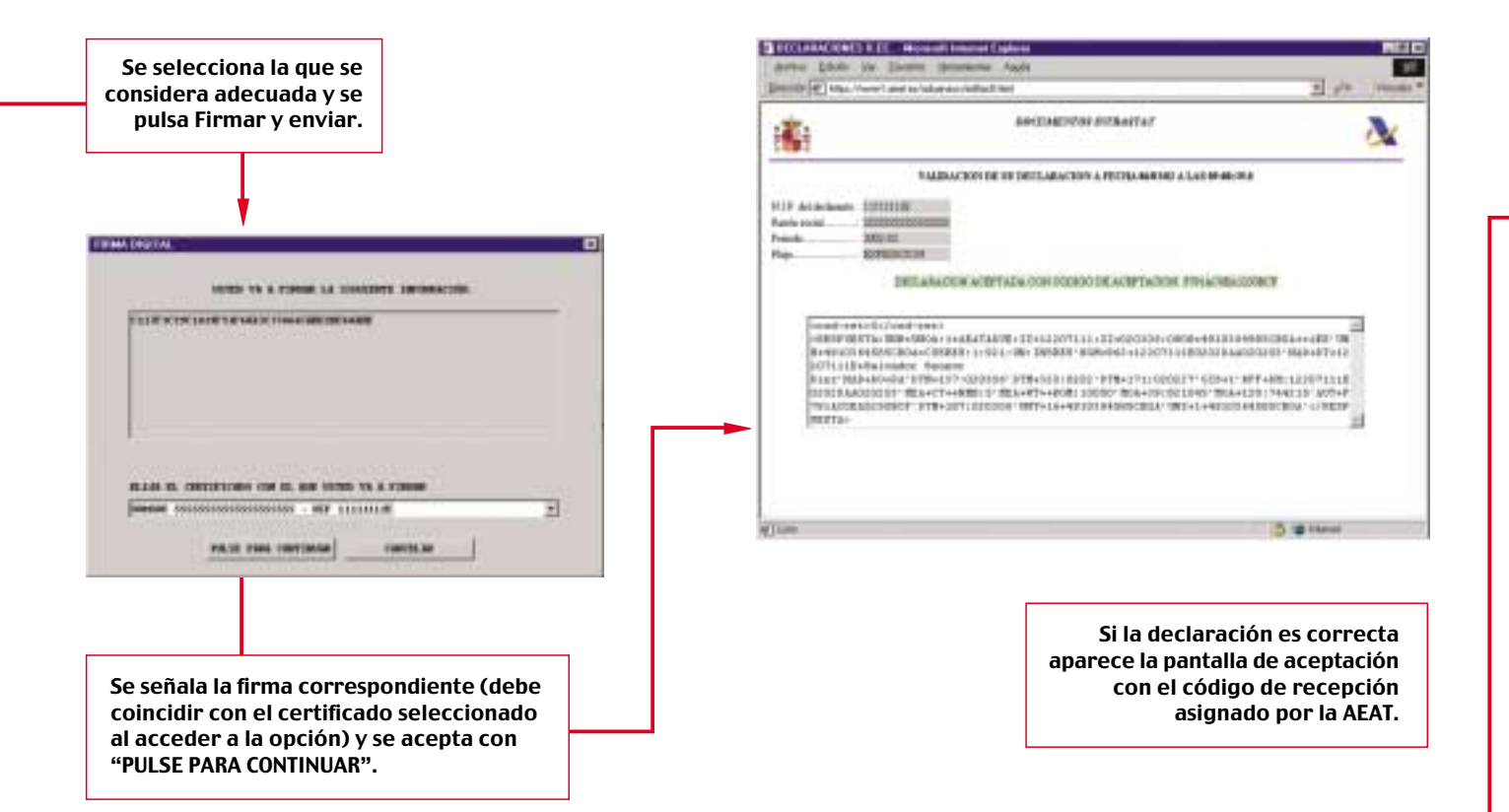